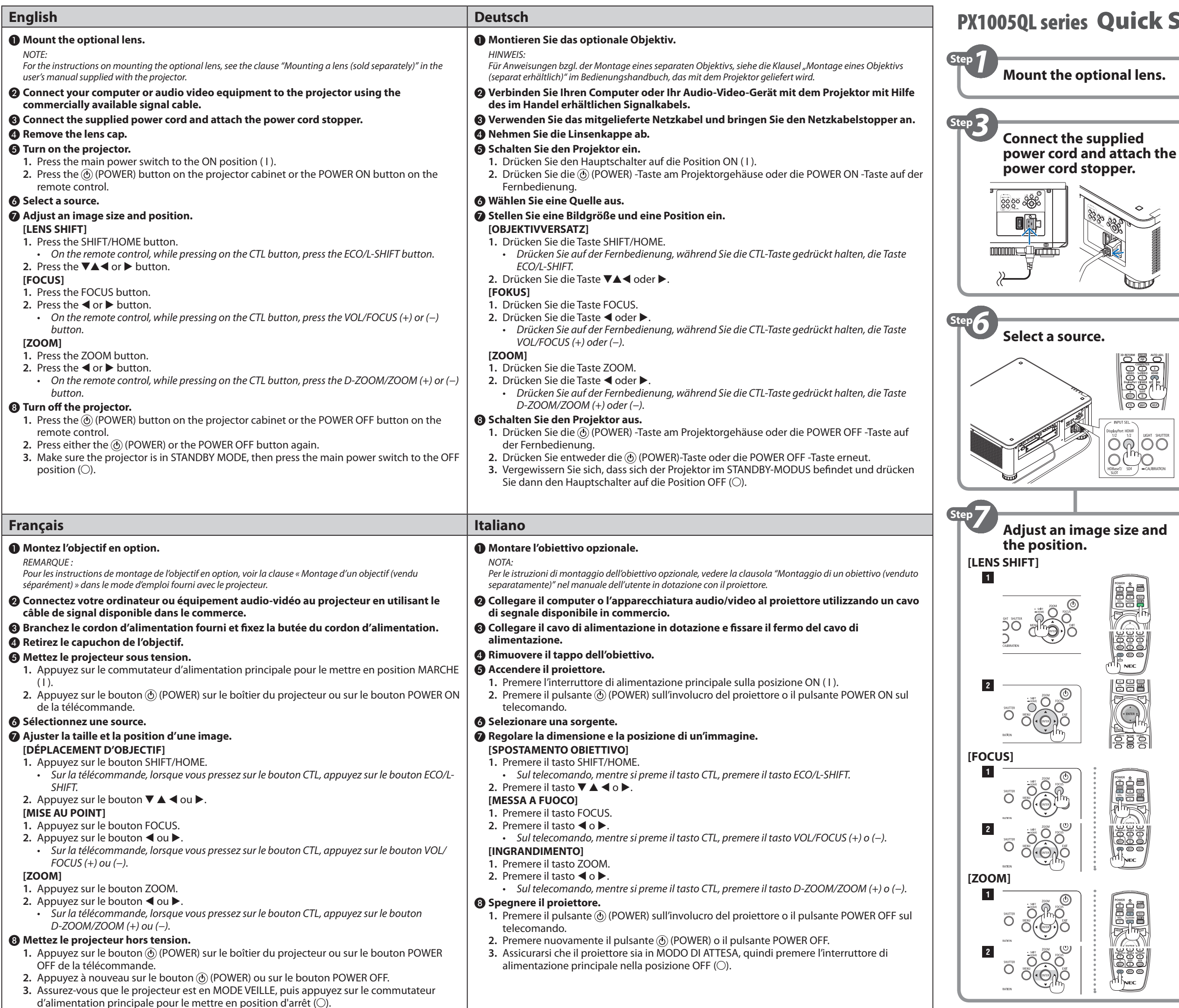

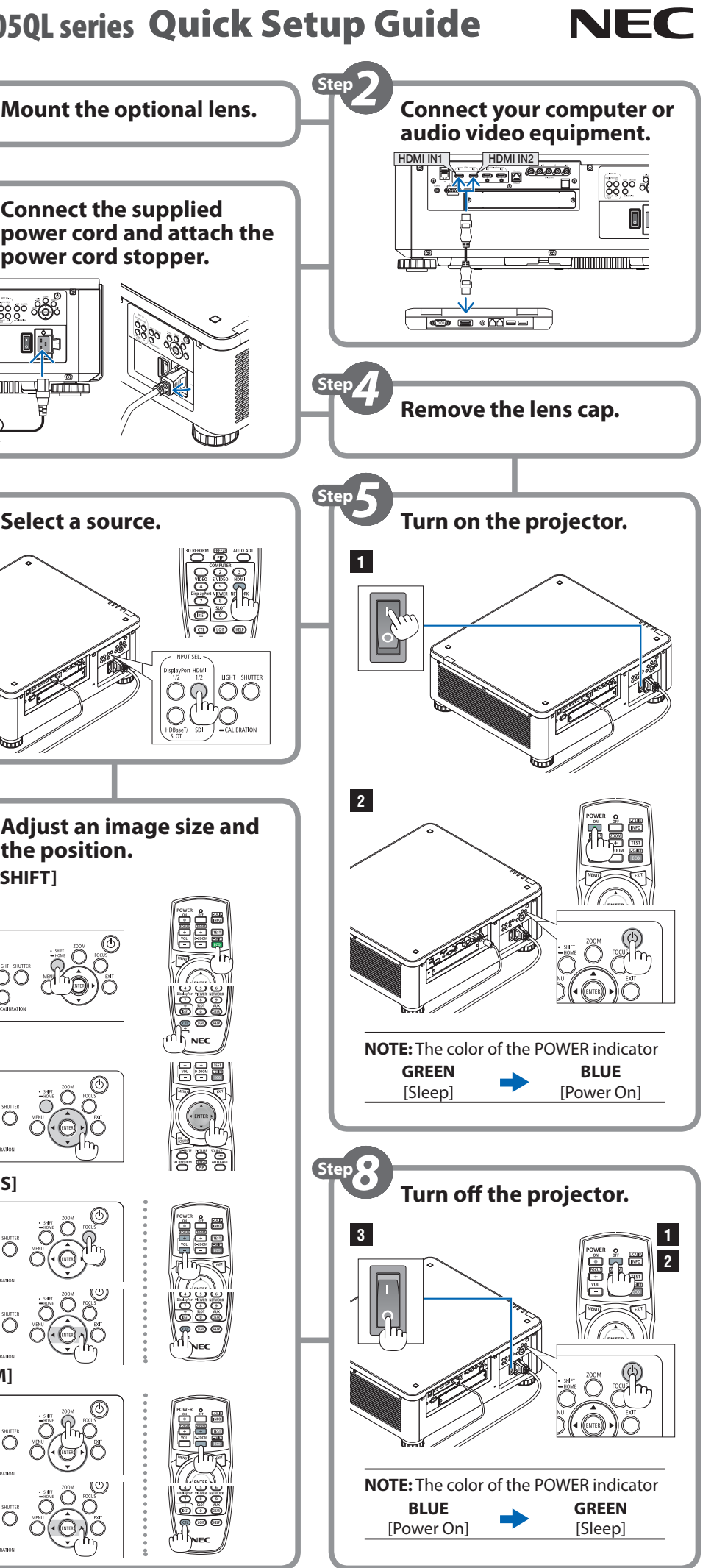

## ❷ 시중에 판매되는 일반 신호 케이블을 사용해서 컴퓨터나오디오**/**비디오 기기를 프로젝터에

### 결하고 전원 코드 스토퍼를 부착하십시오<mark>.</mark>

### l다.

위치(1)로 누르십시오.  $\odot$  (POWER) 버튼이나 리모콘의 POWER ON 버튼을 누릅니다.

# ❼ 이미지의 크기와 위치를 조정합니다**.**

.<br>· 누르십시오. -<br>버튼을 누른 상태에서 ECO/L-SHIFT 버튼을 누르십시오. <u>.</u> 누르십시오.

.십시오. 르십시오.

.<br>DN 位置(I)。 **2.** 按投影機箱上的 (POWER)按鈕或遙控器上的 POWER ON 按鈕。

리모콘에서 CTL 버튼을 누른 상태에서 VOL/FOCUS (+) 또는 (−) 버튼을 누르십시오.

**네시오.** 

르십시오. 버튼을 누른 상태에서 D-ZOOM/ZOOM (+) 또는 (−) 버튼을

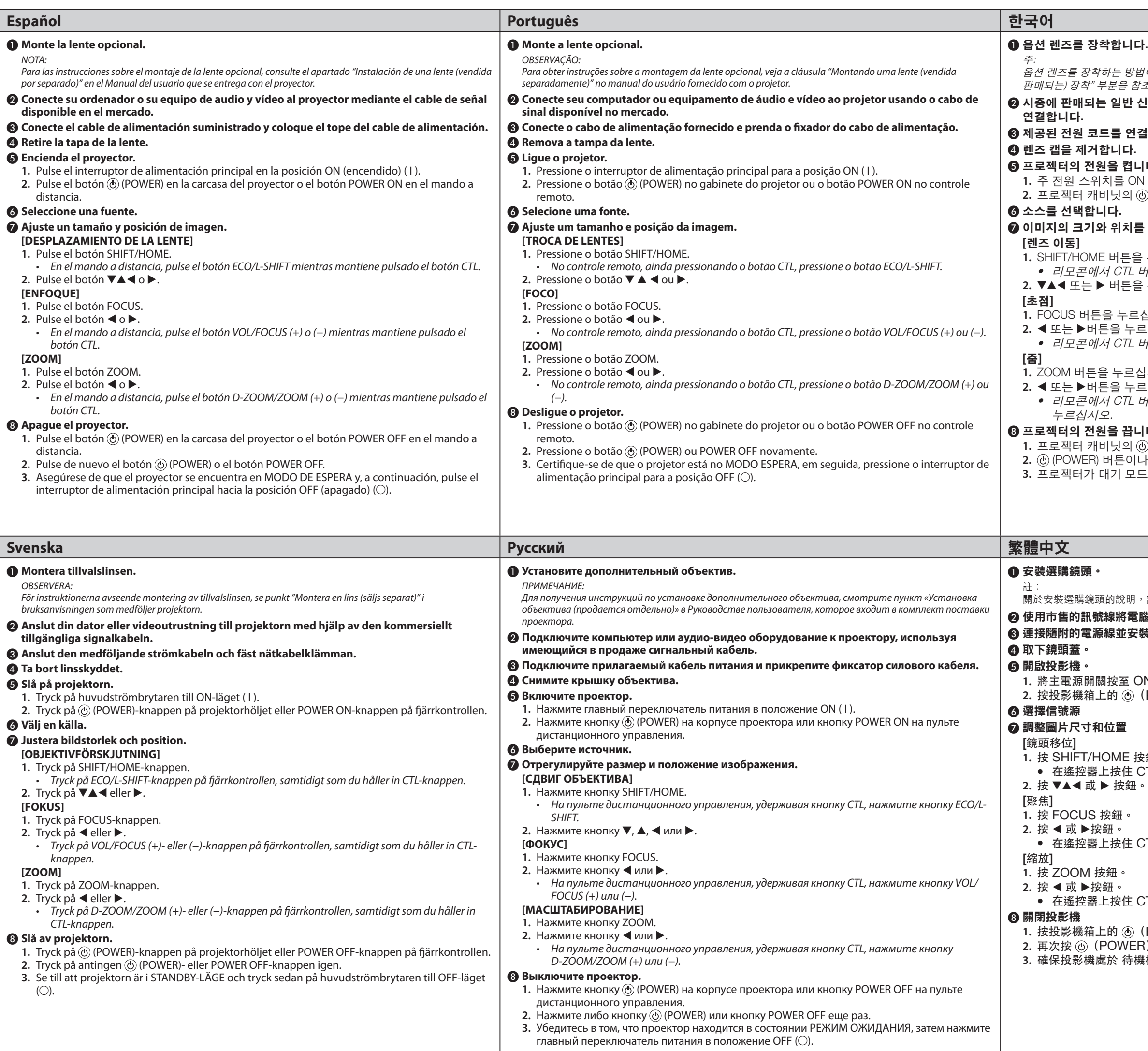

<sub>법에 대해서는 프로젝터와 함께 제공된 사용자 매뉴얼의 "렌즈(별도로</sub> " 조하십시오.

(POWER)按鈕或遙控器上的 POWER OFF 按鈕。 **2.** 或 POWER OFF 按鈕 。 **3.** 確保投影機處於 待機模式,然後將主電源開關按至 OFF 位置(○)。

#### ❽ 프로젝터의 전원을 끕니다**.**

.<br>④ (POWER) 버튼이나 리모콘의 POWER OFF 버튼을 누릅니다. .<br>나 POWER OFF 버튼을 한 번 더 누릅니다. 드에 있는지 확인하고, 주 전원 스위치를 OFF 위치(○)로 누르십시오.

請參見投影機所隨附的使用者手冊中的"安裝鏡頭(另售)"部分。 腦或視聽裝置連接至投影機。 装電源線止動器。

**1.** 按 SHIFT/HOME 按鈕。 • 在遙控器上按住 CTL 按鈕的同時按 ECO/L-SHIFT 按鈕。

-<br>CTL 按鈕的同時按 VOL/FOCUS(+)或(−)按鈕。

• CTL 按鈕的同時按 D-ZOOM/ZOOM(+)或(−)按鈕。